# **MEMBER SERVICES EXERCISES FOR** SUCCESS

*EXERCISE BOOKLET*

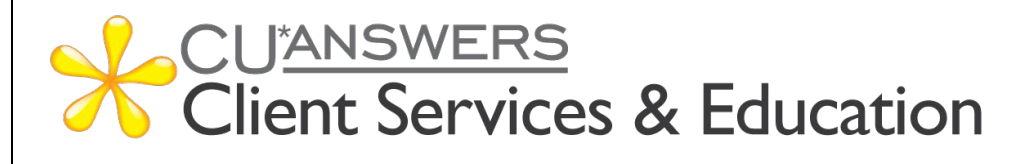

## **EXERCISES FOR SUCCESS** *Member Services*

*Practice exercises with:* **CUEBAS BEDROCK CCU** 

Workbook completed by: \_\_\_\_\_\_\_\_\_\_\_\_\_\_\_\_\_\_\_\_\_\_\_\_\_

Date: \_\_\_\_\_\_\_\_\_\_\_\_\_\_

**Exercises for Success:** Member Services Workbook 1

#### **What is Exercises for Success?**

**Exercises for Success** is a series of workbooks designed to provide practice exercises for credit union employees using:

- [Bedrock Community Credit Union](https://www.cuanswers.com/resources/edu/bedrock-community-credit-union/)
- **Eustom Training Edition (CTE)**

Each workbook is broken down into several sections:

- **Introduction to Online Resources**: This will get you familiar with the robust number of resources available to help you succeed.
- **Exercises**: Scenarios to help you master CU\*BASE.
- **Check your Knowledge**: This will help you identify areas that need work.

#### **Exercises for Success Workbooks**

- Member Service
- $\triangleright$  Teller Processing
- $\triangleright$  Xpress Teller
- $\triangleright$  Lending

**Security Reminder:** Bedrock Community Credit Union is a shared resource that allows credit union employees across the network to practice using CU\*BASE. We strongly advise against using any personal or identifying information, as any information in the database is accessible to anyone using Bedrock. Additionally, since you are in a practice environment, printing has been disabled.

## **Prerequisites**

There are several online courses that are required before continuing to your exercises. Be sure to complete the corresponding courses before you move further into your workbook.

The required online courses include information on different functions in CU\*BASE. Included in some of these courses are "Show Me" videos that demonstrate how to do the activity.

Suggested courses for **ALL** credit union employees:

- **CTM 100** Welcome to CU\*BASE Gold
- **CTM 101** CU\*BASE Navigation
- **CTM 102** Rate Inquiry, Loan Quoter, and the Timeout Window

#### Required for *Member Services Guide*:

- **CTM 200** Member Inquiry
- **CTM 201** Phone Operator
- **CTM 300** Opening Memberships & Accounts

#### Required for *Teller Processing Guide*:

- **CTM 400** Teller Processing 1
- **CTM 401** Teller Processing 2
- **CTM 900** e-Receipts and Photo ID Capture

#### Required for *Xpress Teller Guide*:

- **CXT 100** Xpress Teller
- **CTM 900** e-Receipts and Photo ID Capture

#### Required for *Lending Guide*:

- **CLS 100** Lending Basics
- **CLS 101** Lending 2: Creating and Disbursing Loans for Members and Non-Members

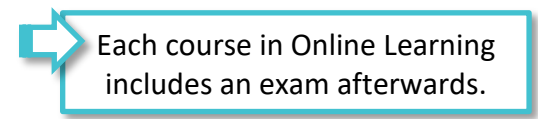

#### **Show Me the Steps Online Help**

[Show Me the Steps Online Help](http://help.cubase.org/steps/steps.htm#Welcome.htm) is a system with step-by-step directions that will help you navigate several tasks and activities in CU\*BASE.

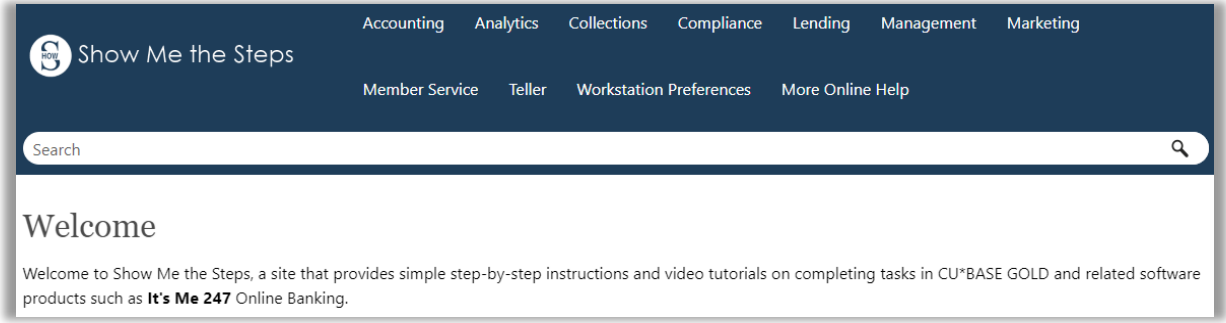

#### **HOW TO FIND THE SHOW ME THE STEPS ONLINE HELP:**

?

You can access this system by clicking the question mark icon, shown to the left, at the bottom of any menu screen in CU\*BASE, then selecting the *Show Me the Steps* link.

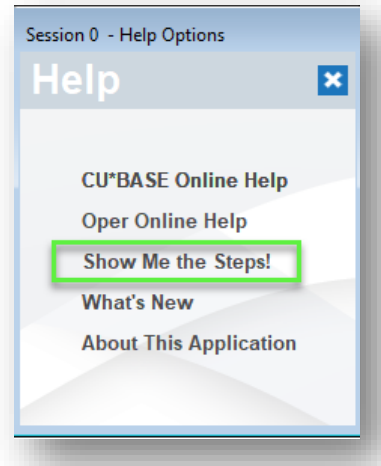

You can also find links to Show Me the Steps topics throughout the CU\*BASE Online Help on relevant topics.

## **CU\*BASE Tool Documentation and Online Help**

[CU\\*BASE Online Help](http://help.cubase.org/cubase/cubase.htm) includes more detailed information about the screens you will use in CU\*BASE. Use the search feature to find the information you need.

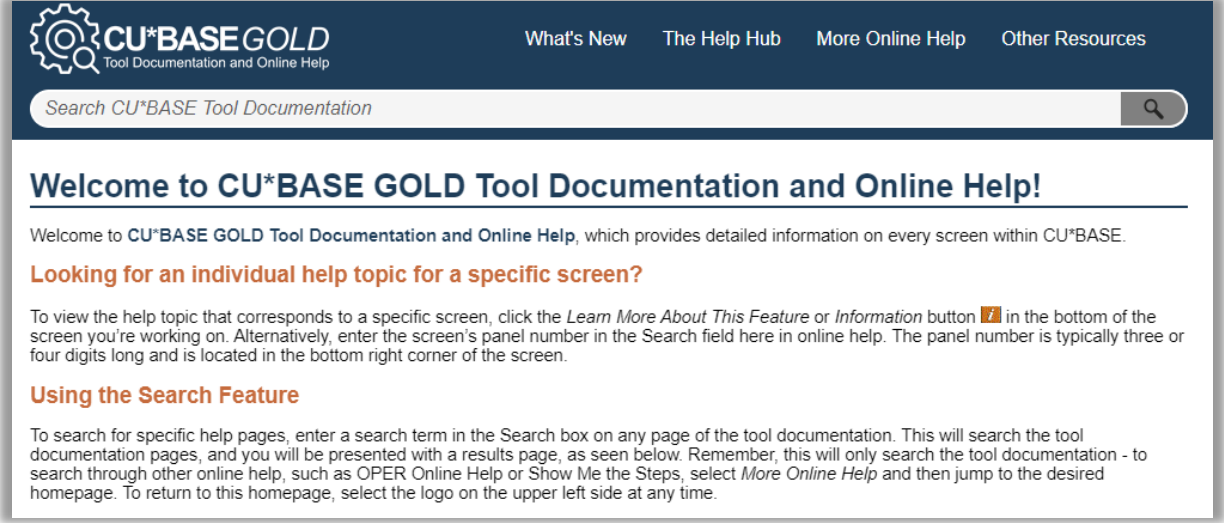

#### **HOW TO FIND CU\*BASE ONLINE HELP:**

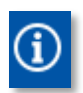

Click the information icon, shown to the left, at the bottom of each screen in CU\*BASE to access help for that specific screen/tool.

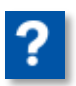

You can also access this system by clicking the question mark icon, shown to the left, on the bottom of the screen and then selecting the *CU\*BASE Online Help* link.

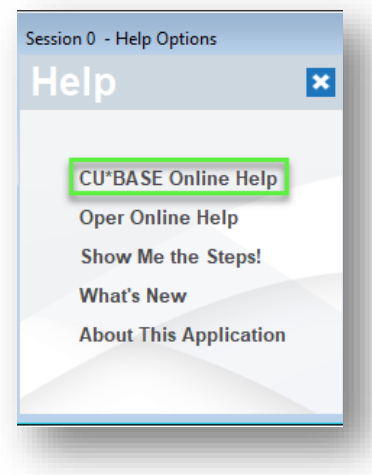

### **What Do I Need?**

You will use the Bedrock Community Credit Union or CTE to practice your exercises. Please see your manager or education coordinator for your credentials to sign on.

To complete **Exercise for Success** courses, you will first need to create two practice memberships and fund their sub accounts. You will need to:

- Create two new memberships in the Bedrock Community Credit Union or CTE.
- Open a checking account for the first membership with the second member as a Joint Owner on that account.
- Activate your teller drawer and deposit \$1,000.00 cash into each sub account, including the base (000) share account.

Directions on creating memberships, opening checking accounts, activating the teller drawer, depositing funds – all of this is available in the **Show Me the Steps online help**.

#### **Use Show Me the Steps to Get Started!**

Navigate to Show Me the Steps, or simply [click here.](http://help.cubase.org/steps/steps.htm#Welcome.htm)

Use the search feature to search the following keywords, or click the links below:

- [Open Membership](https://help.cubase.org/steps/Content/Open_Membership.htm?Highlight=open%20membership)
- [Open Additional Savings or Checking Account](https://help.cubase.org/steps/Content/Open_Sub-Account.htm?)
- [Add Joint Owner to an Account](https://help.cubase.org/steps/Content/Add_a_Joint_Owner_to_an_Account.htm?)
- [Activate Teller Drawer](https://help.cubase.org/steps/Content/Activate_Teller_Drawer.htm?)
- [Make a Cash Deposit](https://help.cubase.org/steps/Content/Make_a_Cash_Deposit.htm?)

## **My Accounts**

List your practice membership accounts below:

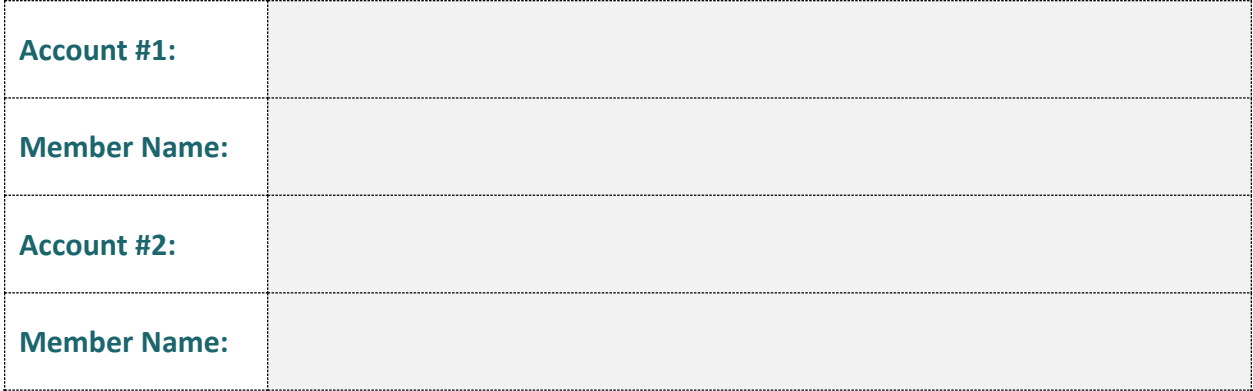

# **Member Services Exercises**

#### **Activity 1: Updating Contact Information for a Member**

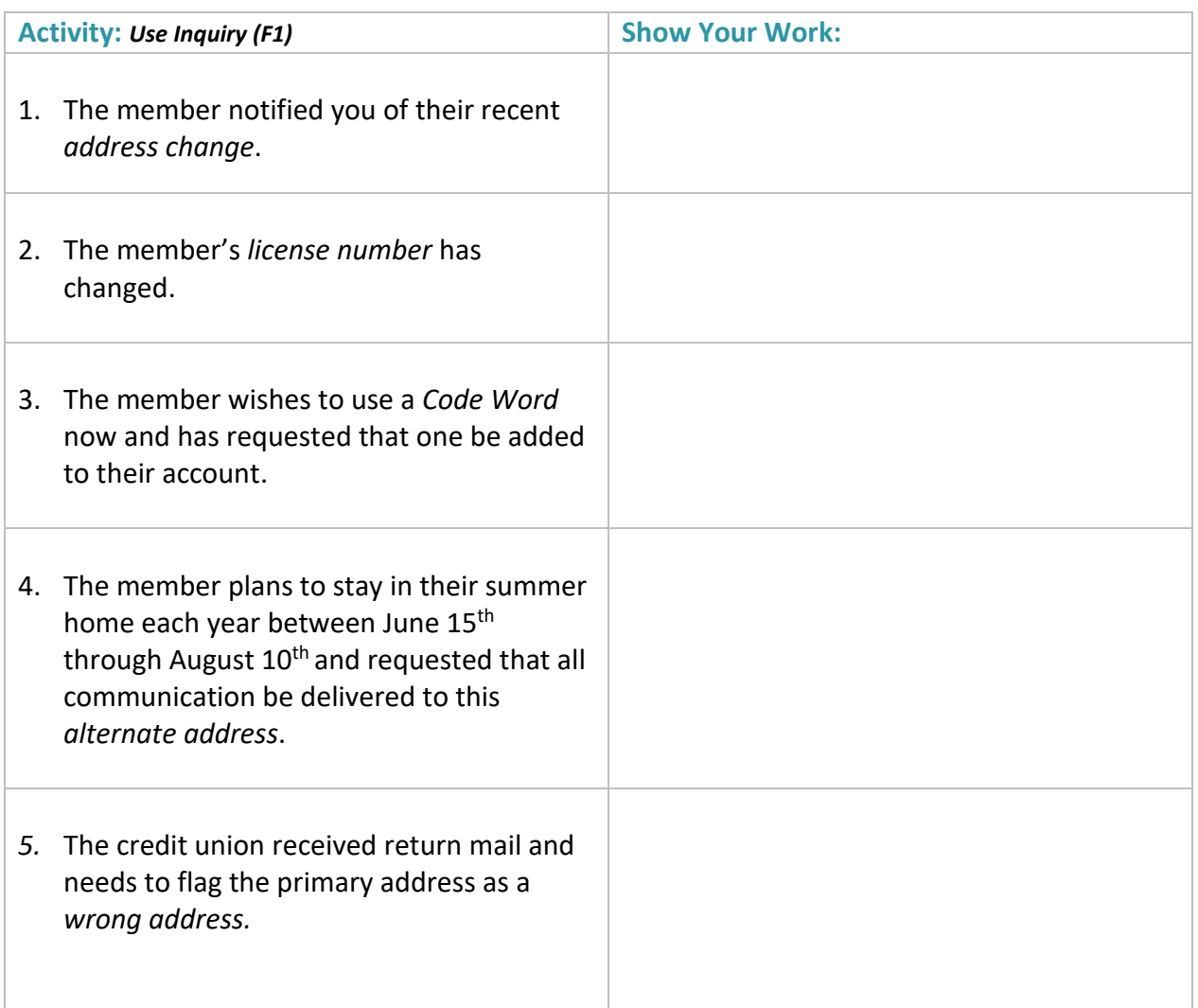

#### **Activity 2: Transferring Funds for a Member**

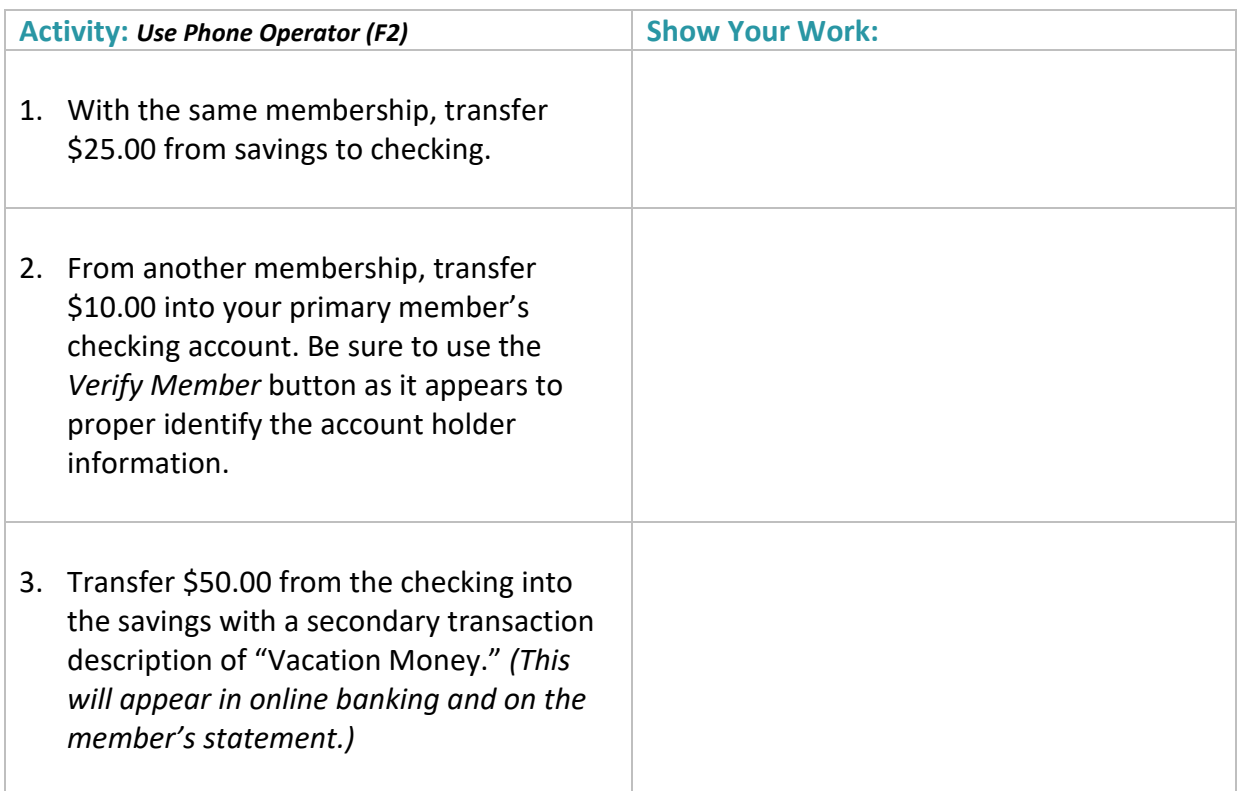

#### **Activity 3: Transaction Research Functions**

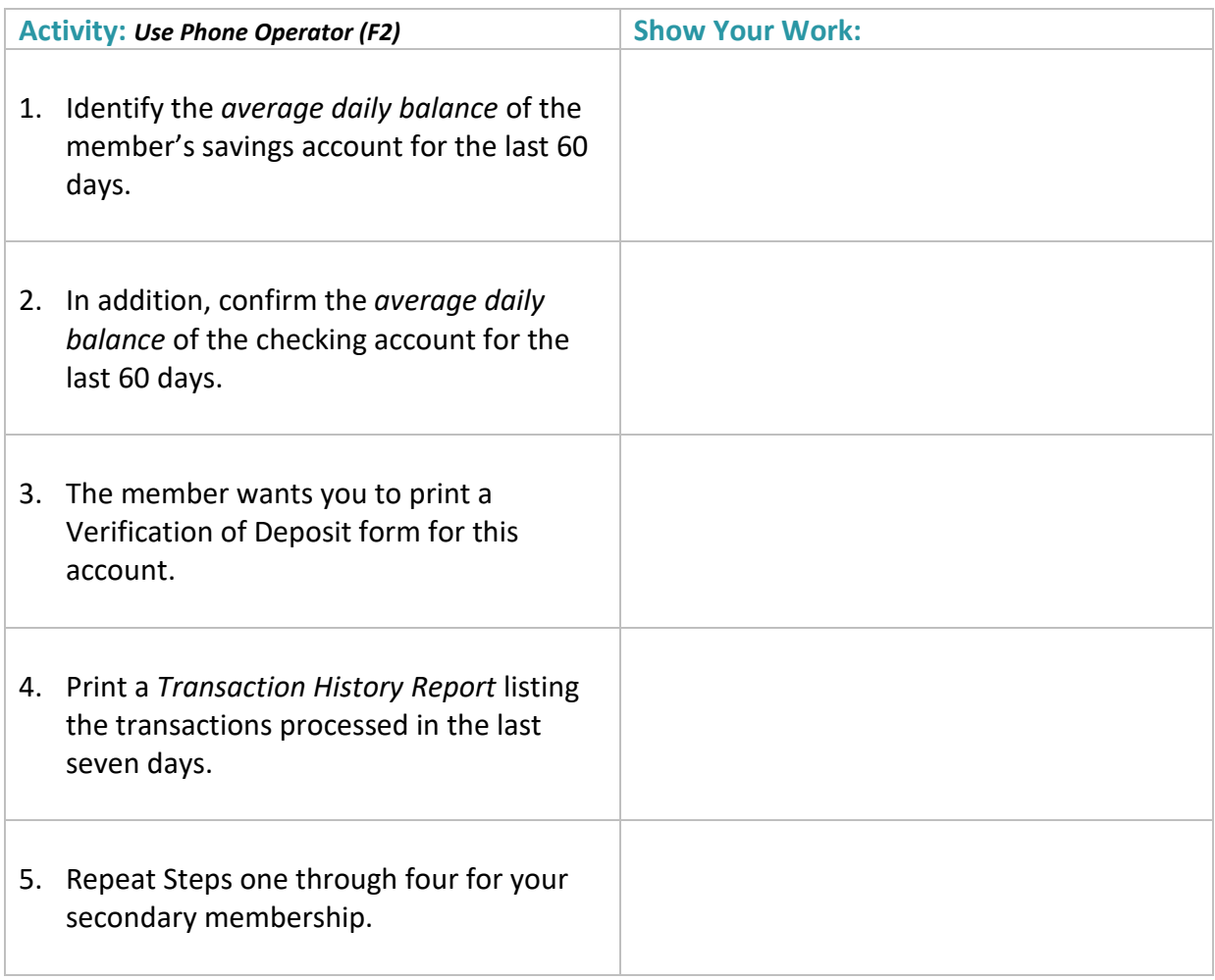

### **Activity 4: Cleared Checks and Stop Pays**

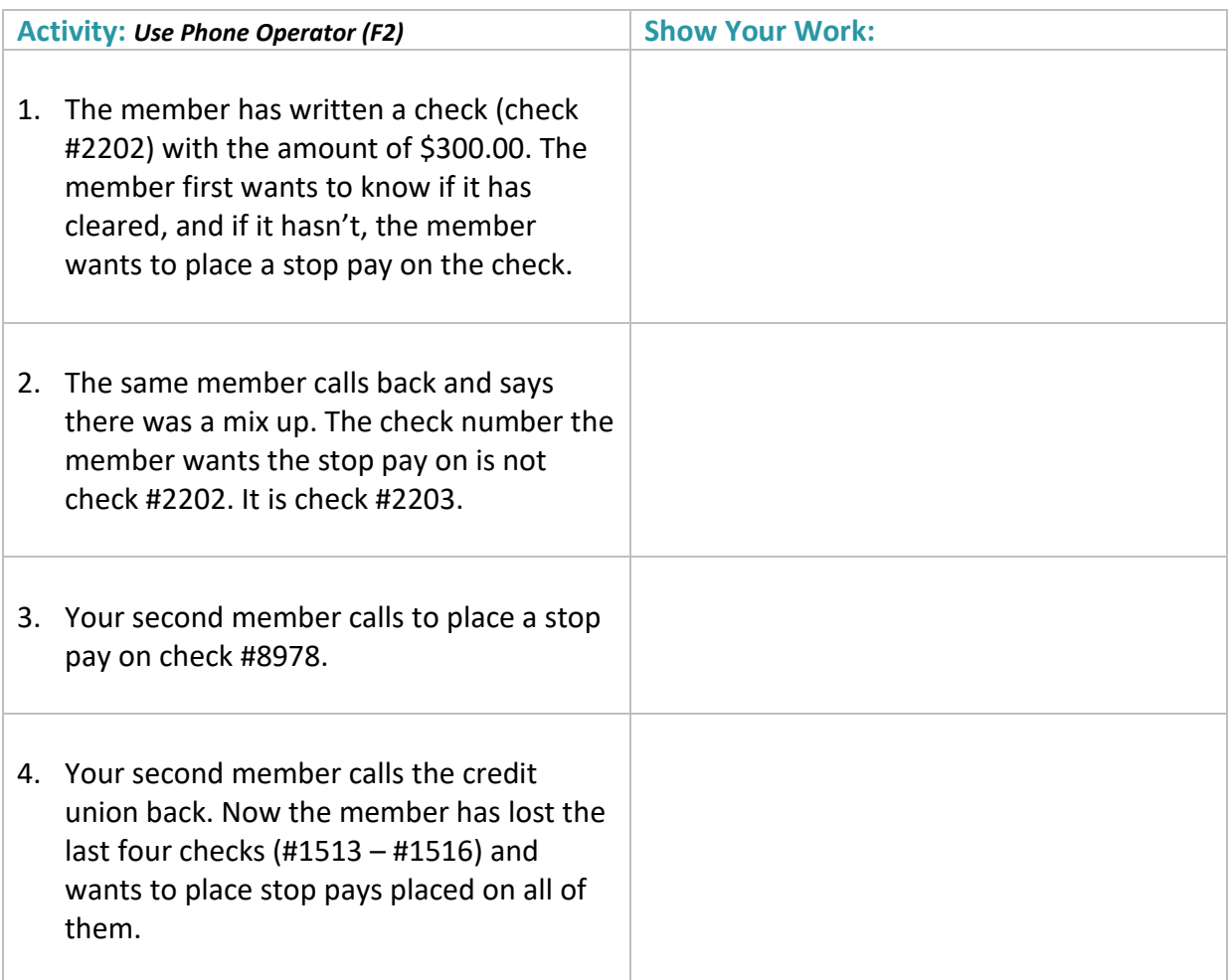

#### **Activity 5: Member Comments**

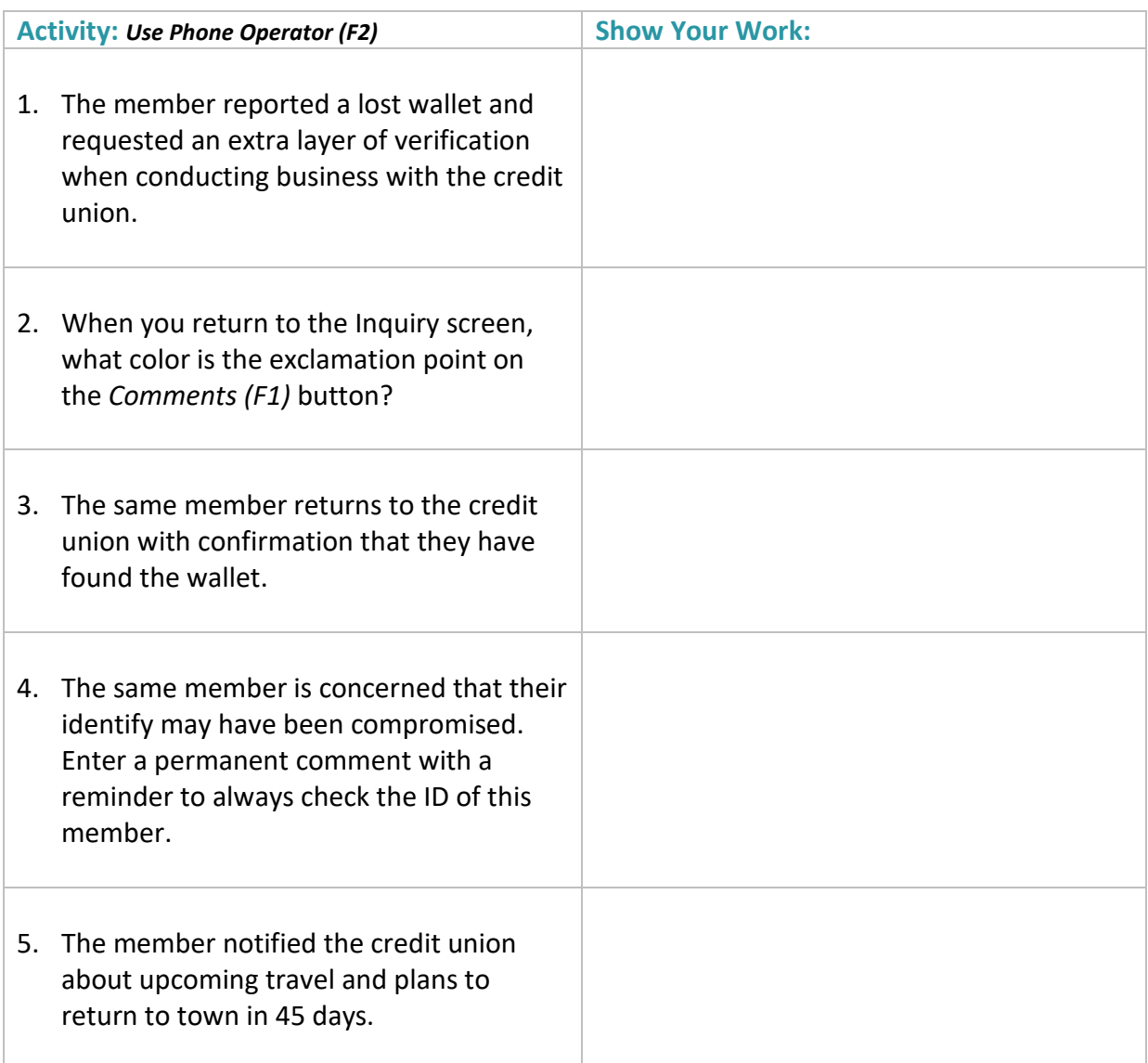

## **Check Your Knowledge!**

**You're getting closer now! Let's see what you've learned while working on your** *Exercises for Success: Member Services.*

Answer the following questions on the material you just learned – and try to answer *without using your notes* (You may use CU\*BASE). This is your opportunity to check and make sure you are now skilled at all the material covered in this workbook. Good Luck!

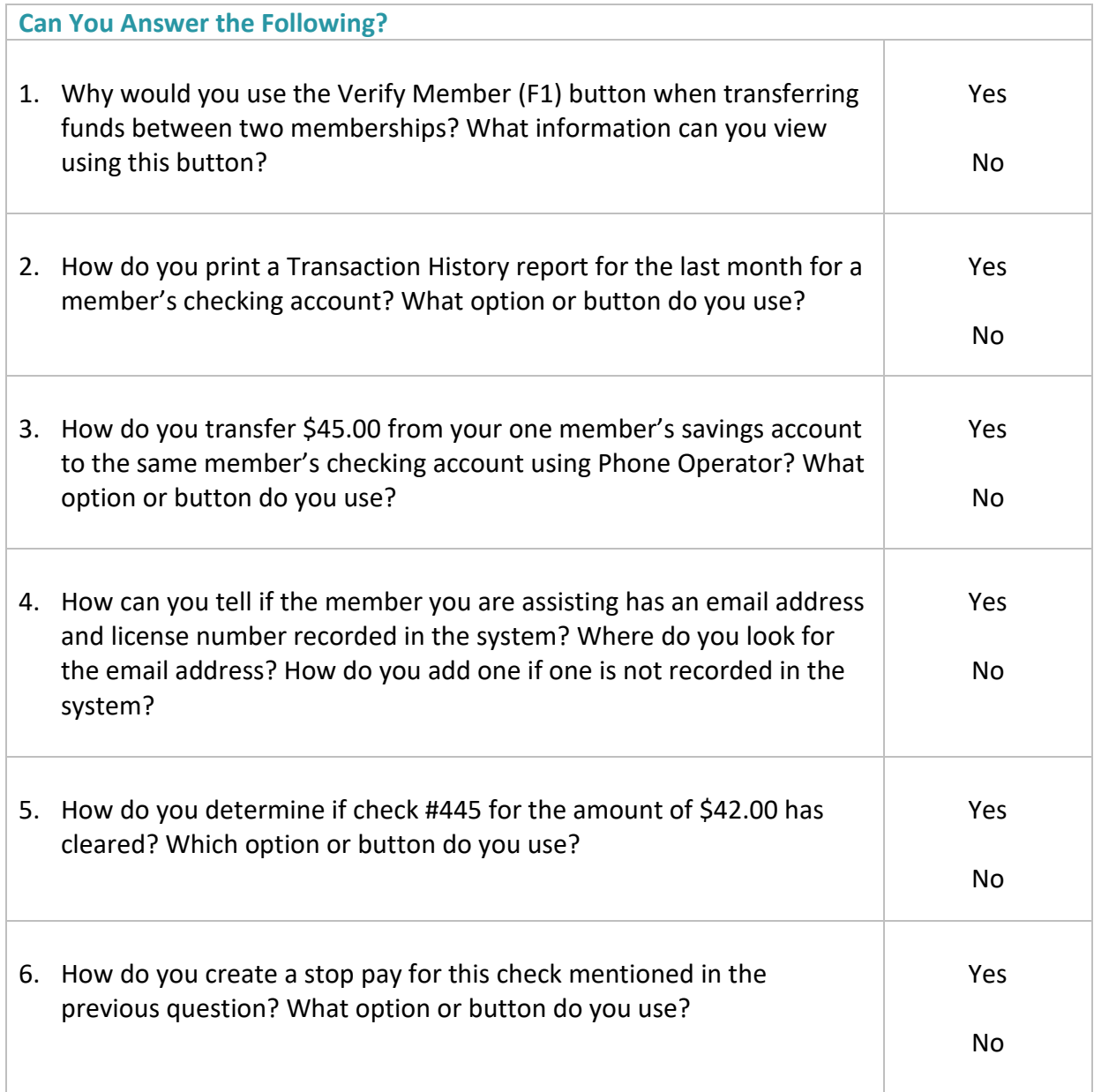

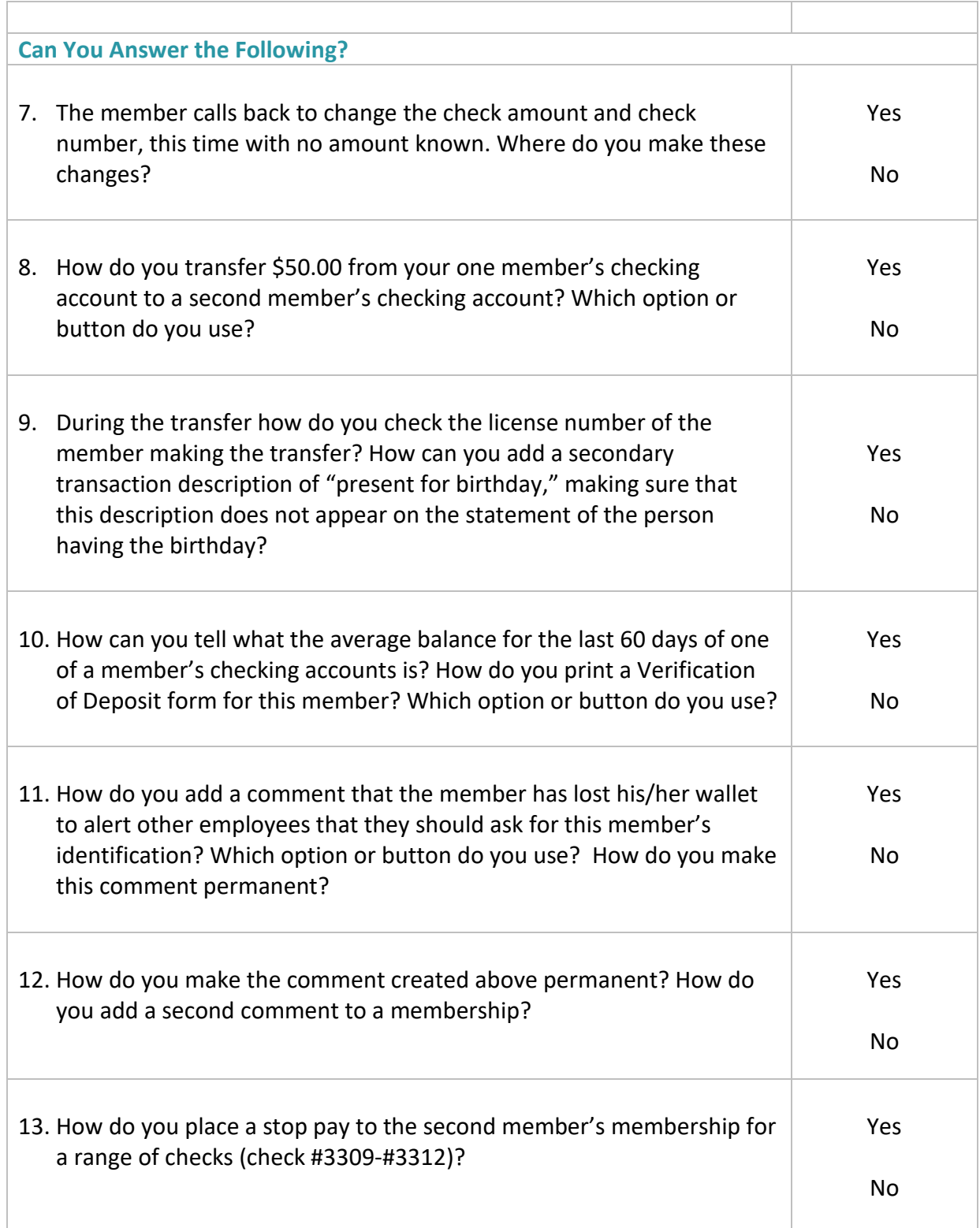

## **Additional Exercises**

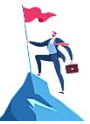

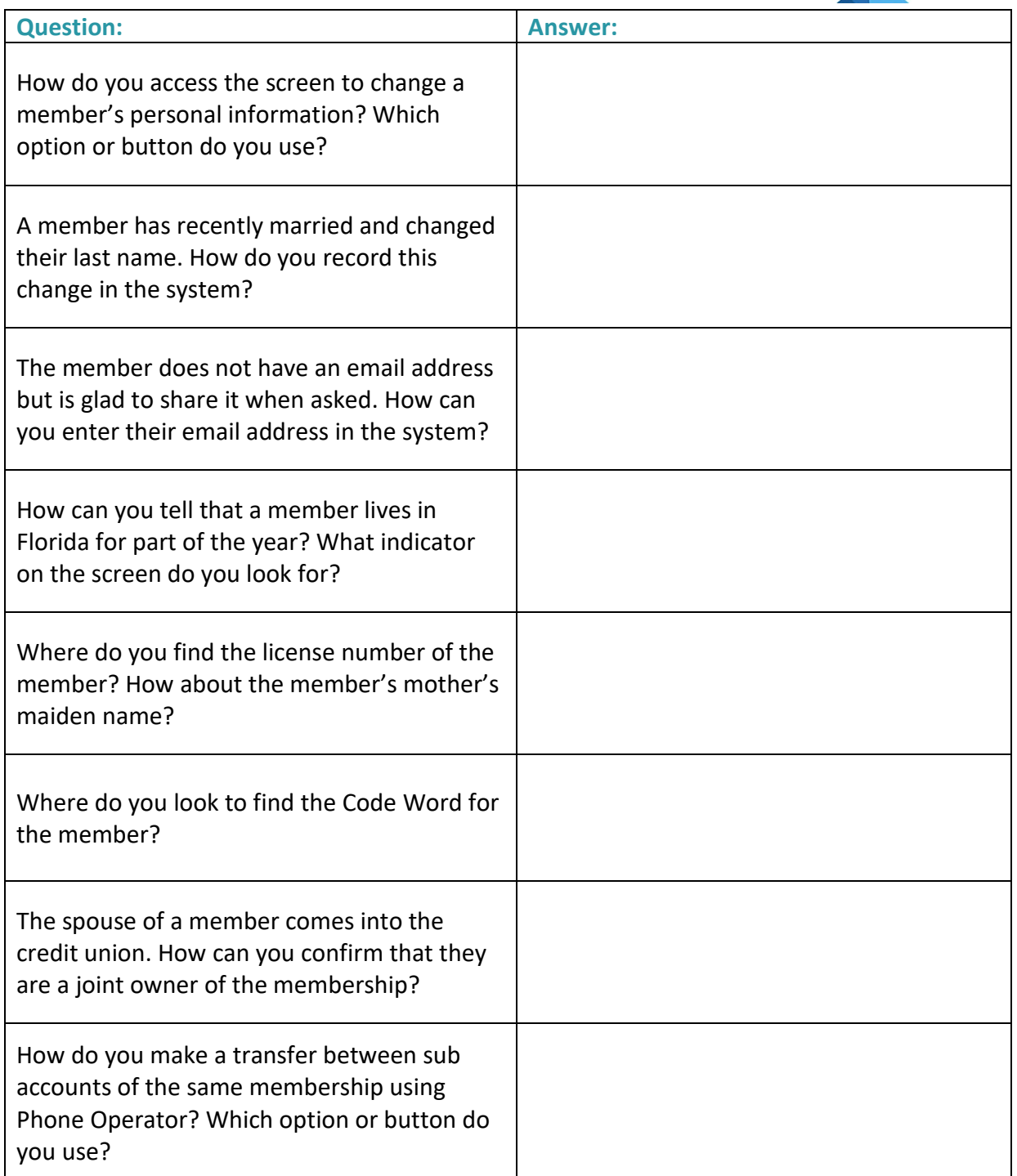

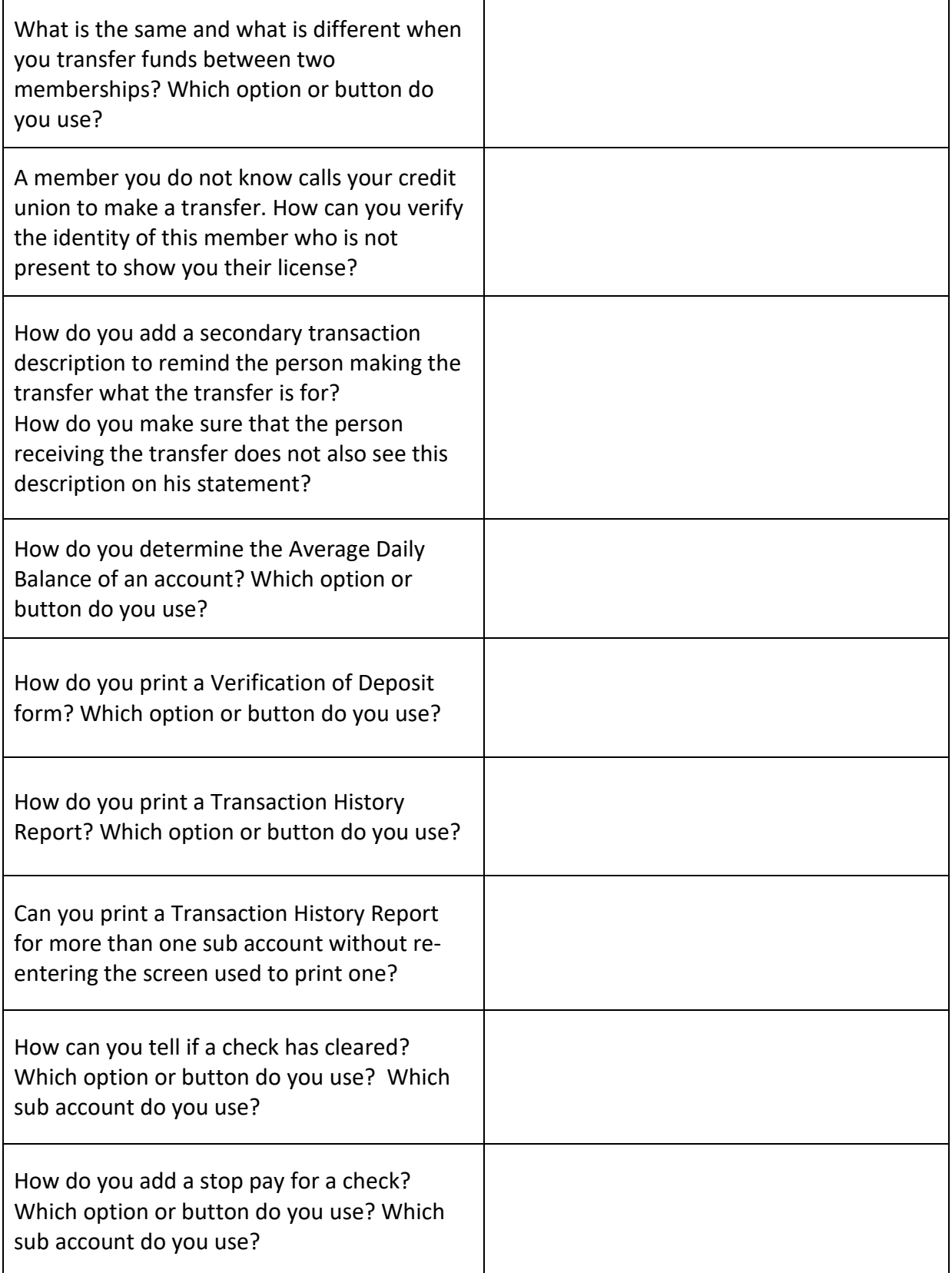

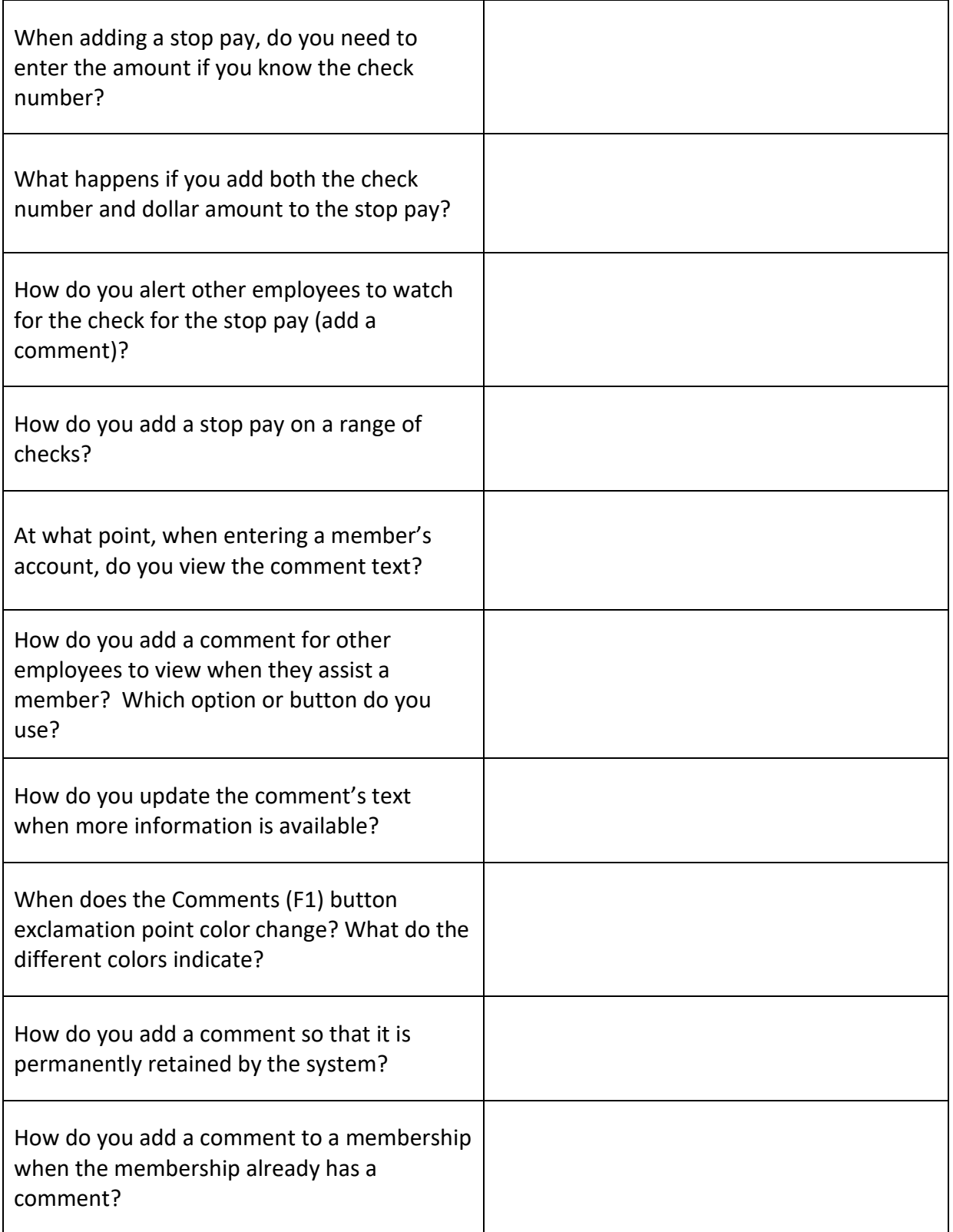

## **Conclusion**

This concludes the **Exercises for Success:** *Member Services* workbook. Hooray, you did great!

If you feel there were areas of this workbook where you may need more practice, add some notes below and notify your trainer.

**What areas or topics would you like to explore further?**